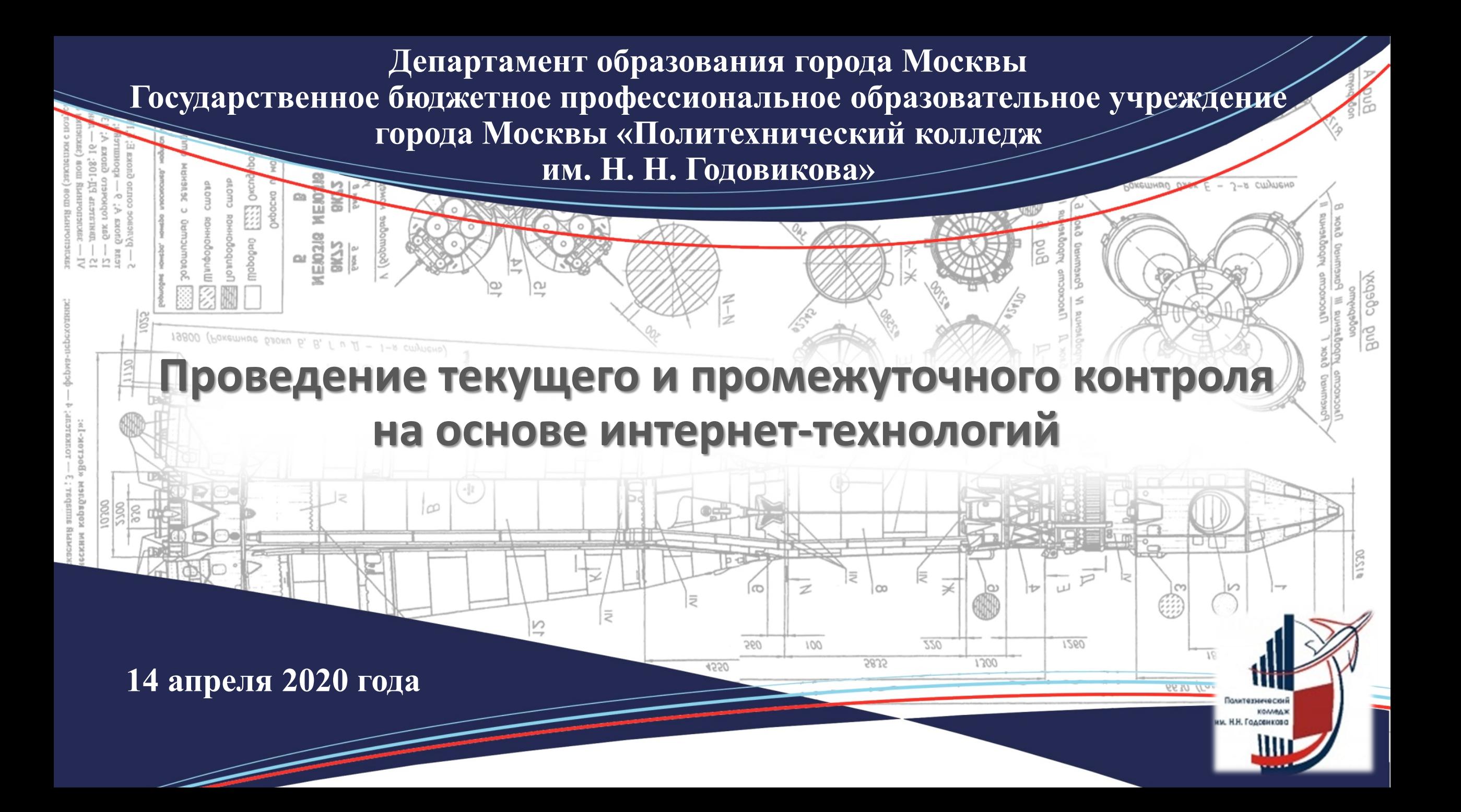

## **Проведение дистанционного занятия на основе использования интернет-технологий**

#### **Инструменты взаимодействия на основе ИКТ**

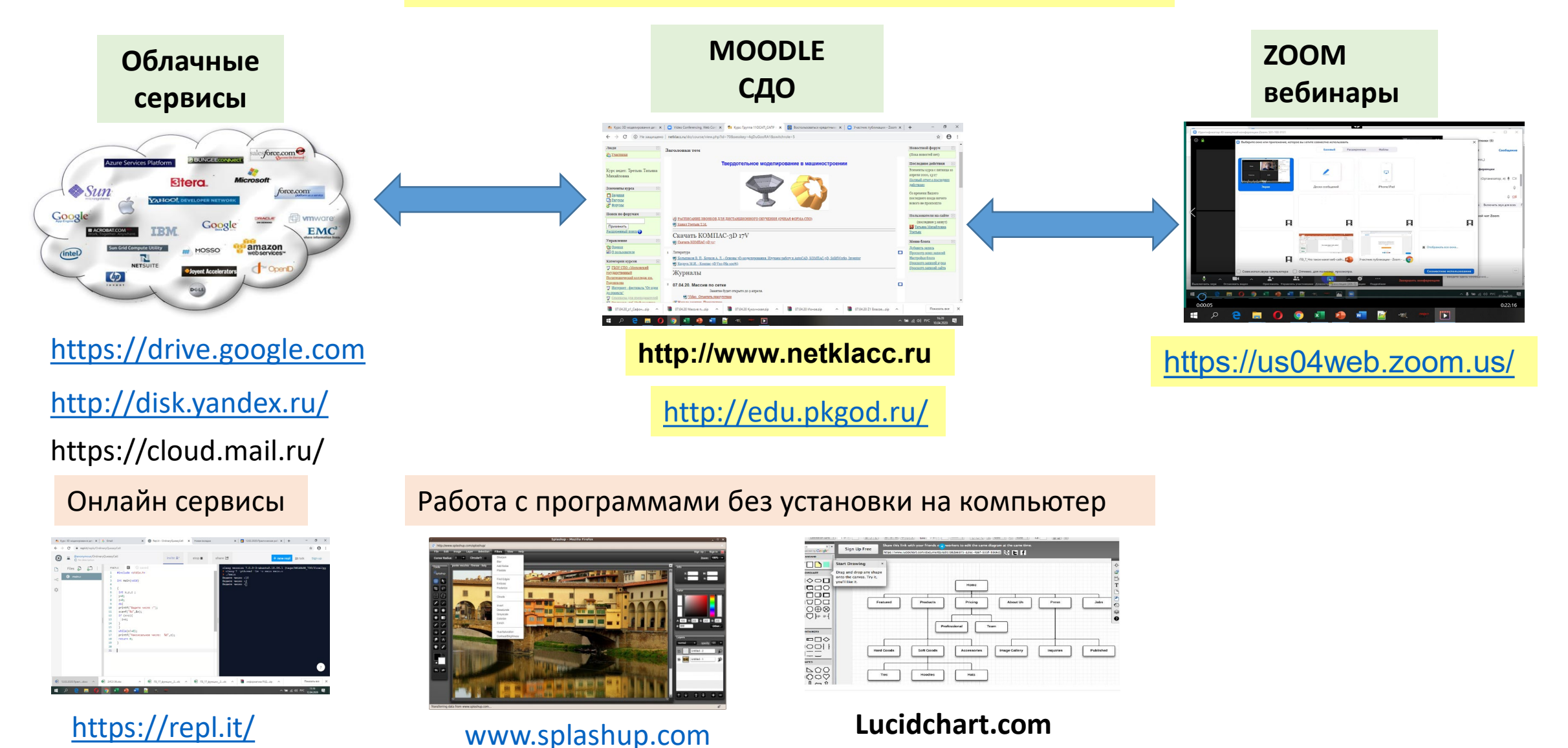

## Занятие по дисциплине «Информатика» в СДО

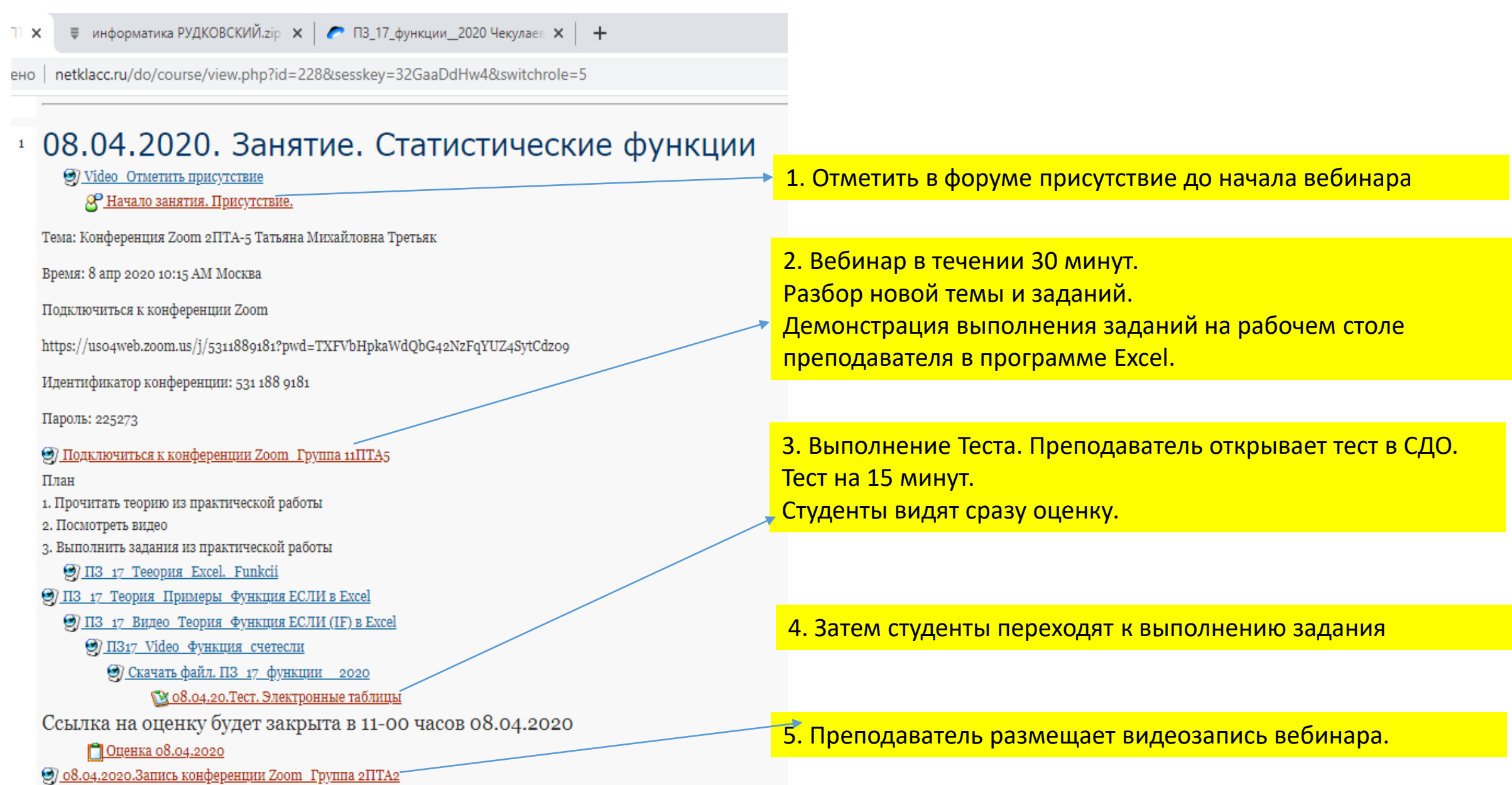

### Присутствие на занятии. Студенты отмечают в форуме СДО

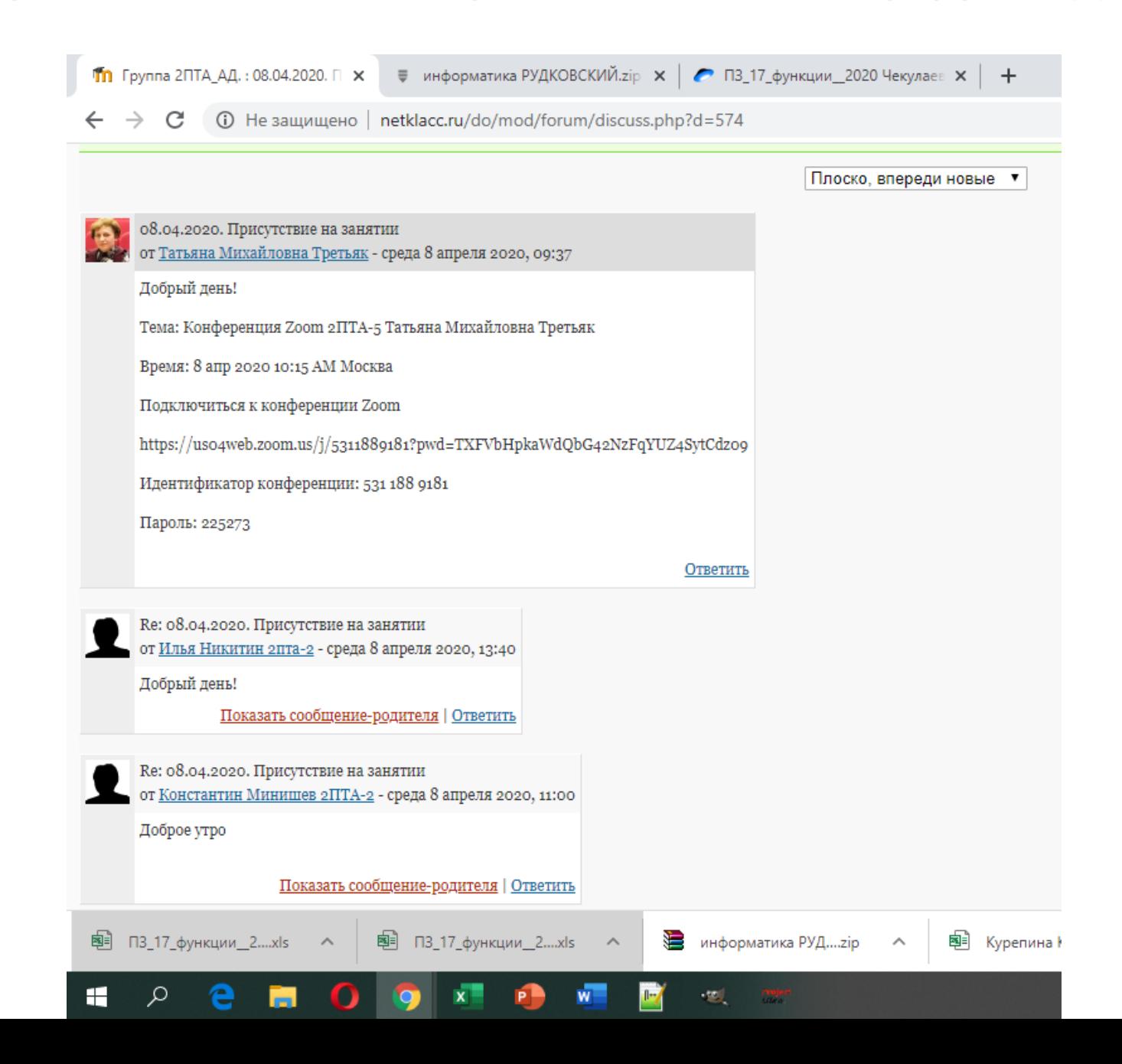

## Текущий контроль. Тест и оценка задание на одном занятии Результаты по дисциплине «Информатика» в СДО.

#### ТА АД.: 08.04.20.Тест. Х **■ информатика РУДКОВСКИЙ.zip × | ● П3\_17\_функции\_2020 Ч 1** Не защищено | netklacc.ru/do/mod/quiz/report.php <u>Имя / Фамилия</u> Tect Завершено **Затраченное** Оценка/5  $\Box$  $H$   $\equiv$   $H$  $\Box$ время! 8 апреля <u>Арсений</u> <u> 8 апреля</u> 14 мин 44 сек 2020,  $\overline{4}$ Рудковский 2пта2 2020, 10:23 10:08 8 апреля 8 апреля Илья Никитин  $\Box$  $2020,$ 11 MHH 17 CeK 2  $2\pi$ Ta-2 2020, 13:38 13:27 <u> 8 апреля</u> **Владимир** 8 апреля 2020, **15 MWH**  $\overline{2}$ Федоров 2ПТА-2 2020, 10:25 10:10 8 апреля 8 апреля  $\Box$ Артур Товт 2пта2  $2020,$ 8 мин 28 сек 4 2020, 12:09 12:01 8 апреля 8 апреля **Алексей Горюнов**  $\Box$  $2020,$ 14 МИН 39 Сек 3  $2\Pi$ TA-2 2020, 10:22 10:08 8 апреля Кукушкин Никита 8 апреля O 2020, **15 MWH**  $2-TITA2$ 2020, 10:27 10:12 Руслан 8 апреля 8 апреля  $\Box$ Мавлютдинов 2020, 12 MWH 13 CeK 3 2020, 14:22  $2\Pi TA-2$ 14:10 8 апреля 8 апреля Ксения Курепина 2020, 12 МИН 1 Сек 3  $2\Pi$ TA<sub>2</sub> 2020, 10:24 10:12 8 апреля 8 апреля <u>Константин</u>  $\Box$ 2020, 14 мин 59 сек 图 П3\_17\_функции\_2....xls **В**информатика РУД....zip  $2...x$ <sub>s</sub>  $\wedge$

 $W$ 

-12

Преподаватель сохраняет работы на компьютере

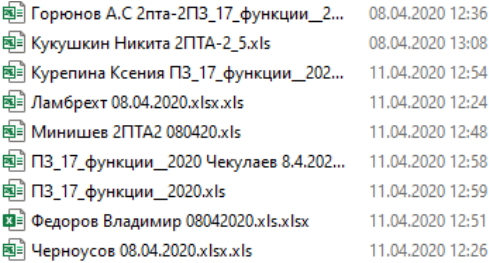

 $\alpha$ 

e

ы

 $\bullet$ 

**IQ** 

 $x =$ 

**P** 

 $W$ 

H

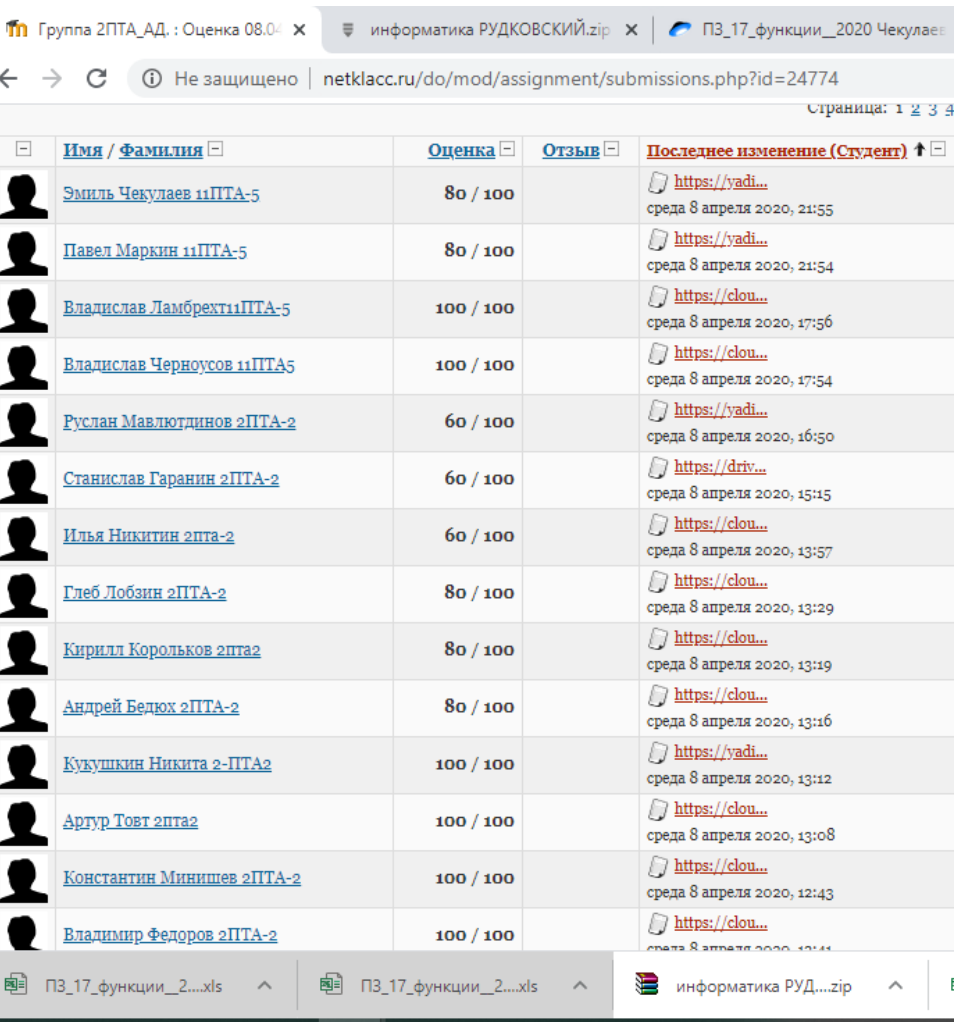

 $\mathbb{R}$ 

 $\sim$  100  $\pm$  100  $\pm$  100  $\pm$ 

#### Тест Задание

#### Текущий контроль на основе выполнения задания

Занятие по дисциплине «САПР технологических процессов и ИТ в профессиональной деятельности» в СДО

 $2$  07.04.20. Массив по сетке

Занятие будет открыто до 9 апреля.

**@** Video Отметить присутствие

8 Начало занятия. Присутствие.

Тема: Конференция Zoom 11OCA9 Татьяна Михайловна Третьяк

#### Время: 7 апр 2020 12:45 РМ Москва

Идентификатор конференции: 531 188 9181

Пароль: 225273

**(9) Запись видео трансляции 07.04.2020 11ОСАП-9 Массивы** 

План занятия

1. Посмотреть теорию

2. Выполнить задания по видео алгоритмам

3. Разместить выполненные задания в облаке своей почты, архив zip.

4. Имя файла 07.04.20\_Z1\_Иванов

**9) ПЗ16 Теория Массив по сетке** 

**97 ПЗ 16 Video массив по сетке Задание 1** 

**@ 113 16 Video массив по концентрической сетке Задание 2** 

**97 ПЗ 16 Основание массив Задание 3** 

 $\bigcap$ Оценка ПЗ 16

27 07.04.2020 11 ОСАП-9 Массивы

## Работы размещаются в СДО. Студенты используют облачные хранилища данных

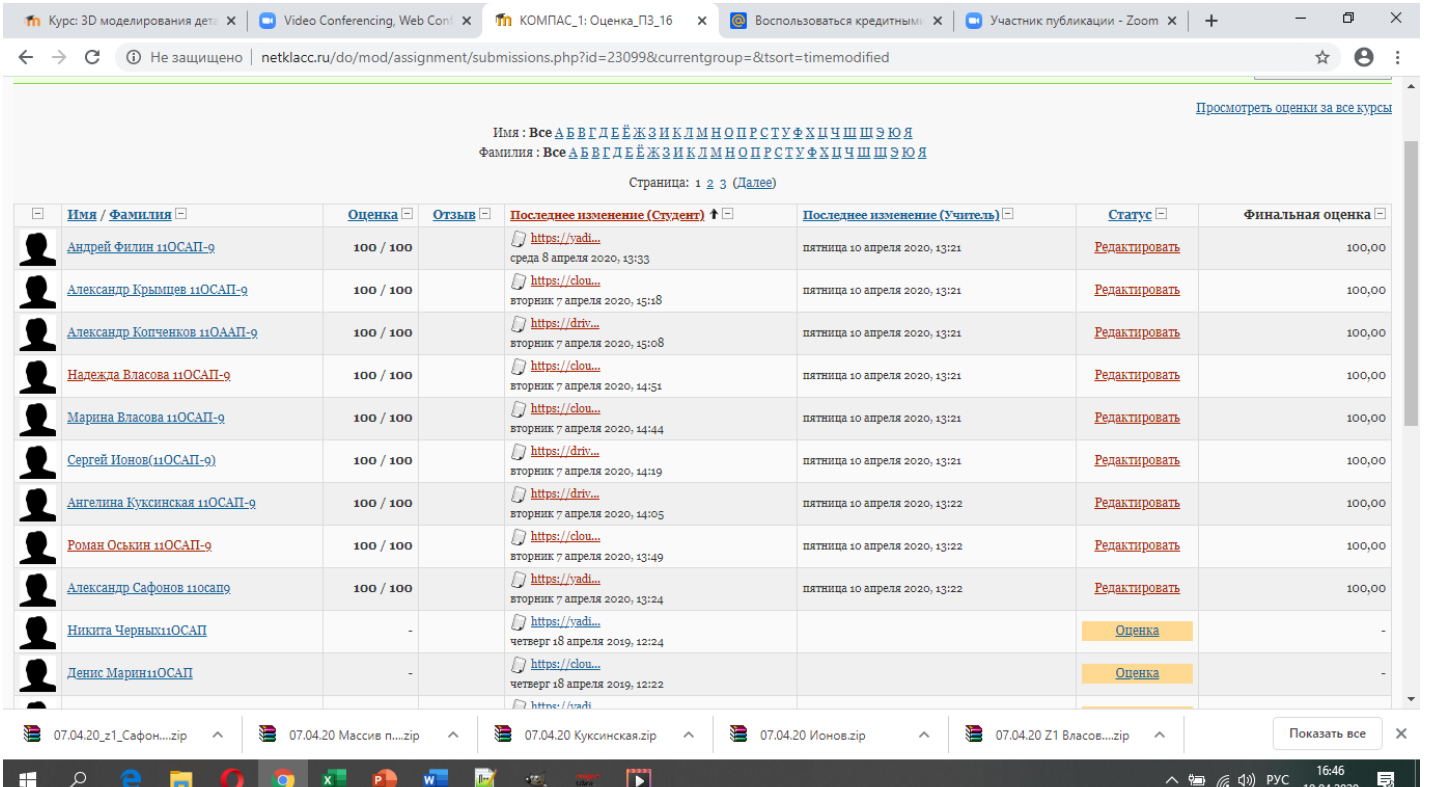

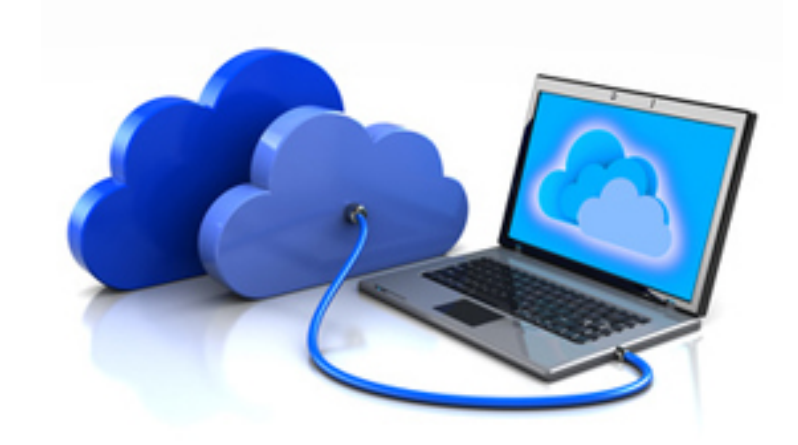

### Оценку студенты видят в личном профиле в СДО

## Текущий контроль. Контрольная работа по вариантам. Использование возможностей Google Drive

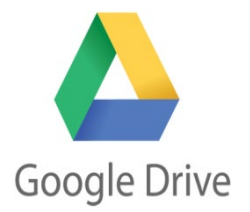

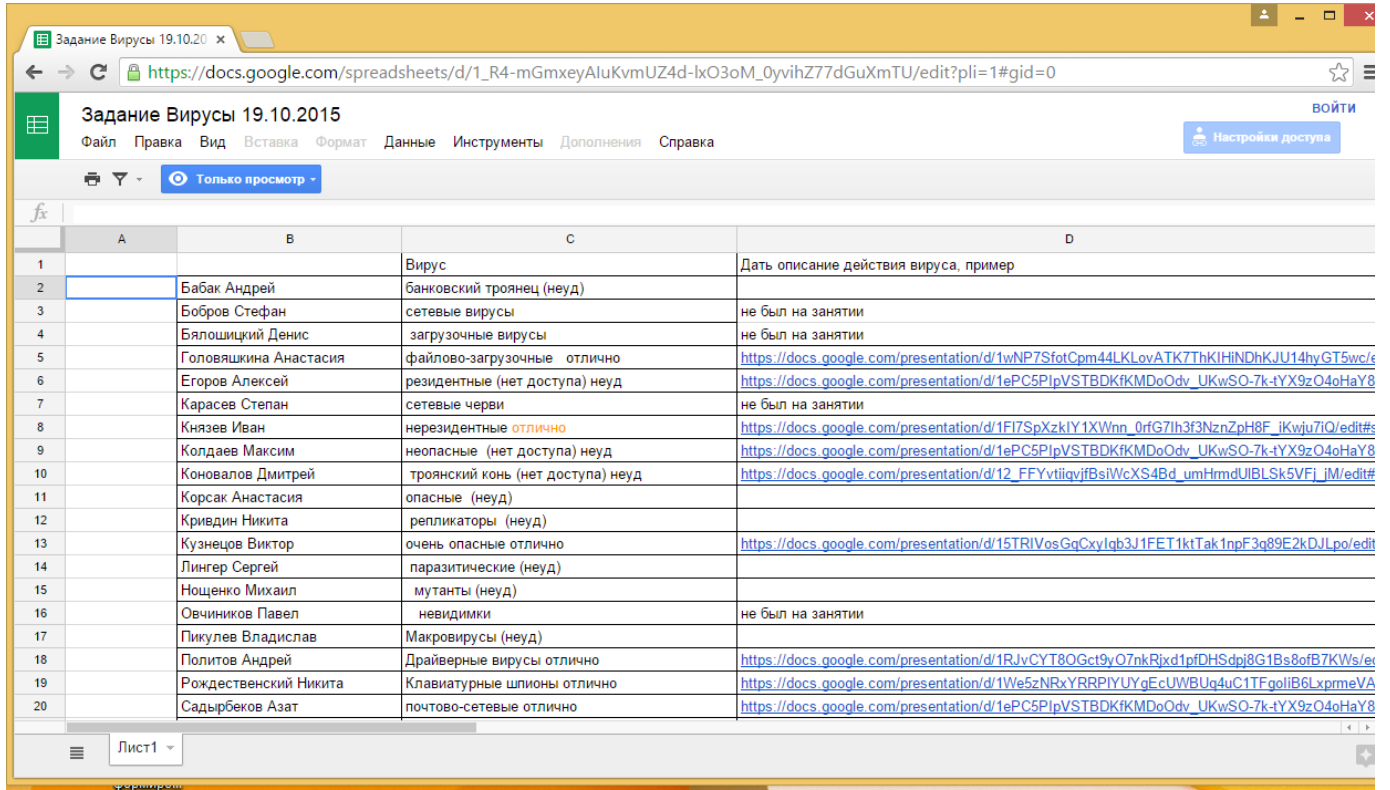

- 1.Задания размещается в облаке (25 вариантов)
- 2. Ссылка на задания размещается в СДО
- 3. Студенты размещают ссылку на выполненное задание в таблице Google

## Текущий контроль. Групповая работа на основе облачных сервисов

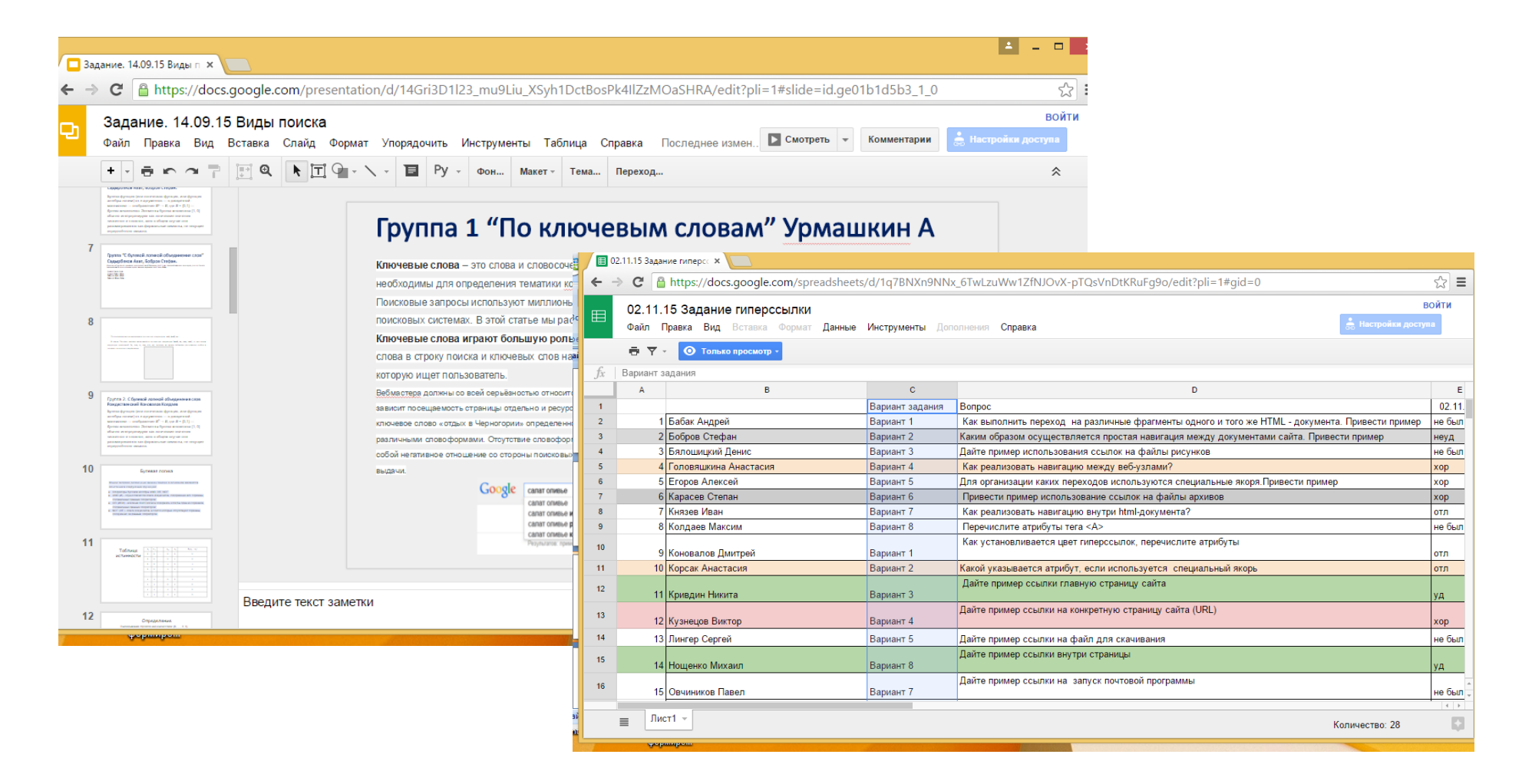

Обсуждение основных ошибок на вебинаре

#### Текущий контроль. Опрос в процессе проведения вебинара с использование демонстрации рабочего стола преподавателя

#### Занятие по дисциплине «САПР технологических процессов и ИТ в профессиональной деятельности»

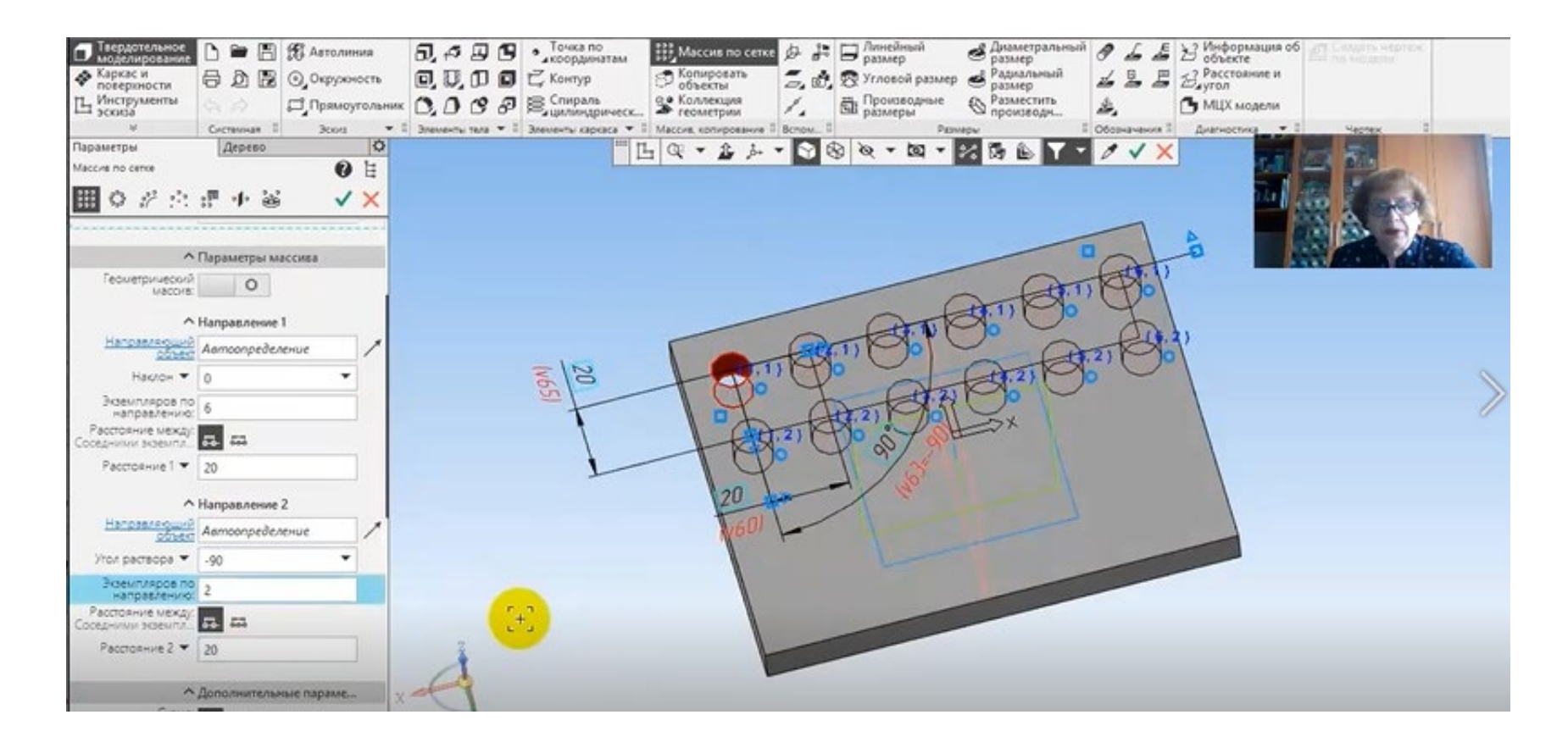

Преподаватель ведет видеозапись вебинара.

#### Текущий контроль. Опрос в процессе проведения вебинара с использование демонстрации рабочего стола студента

#### Занятие по дисциплине «САПР технологических процессов и ИТ в профессиональной деятельности»

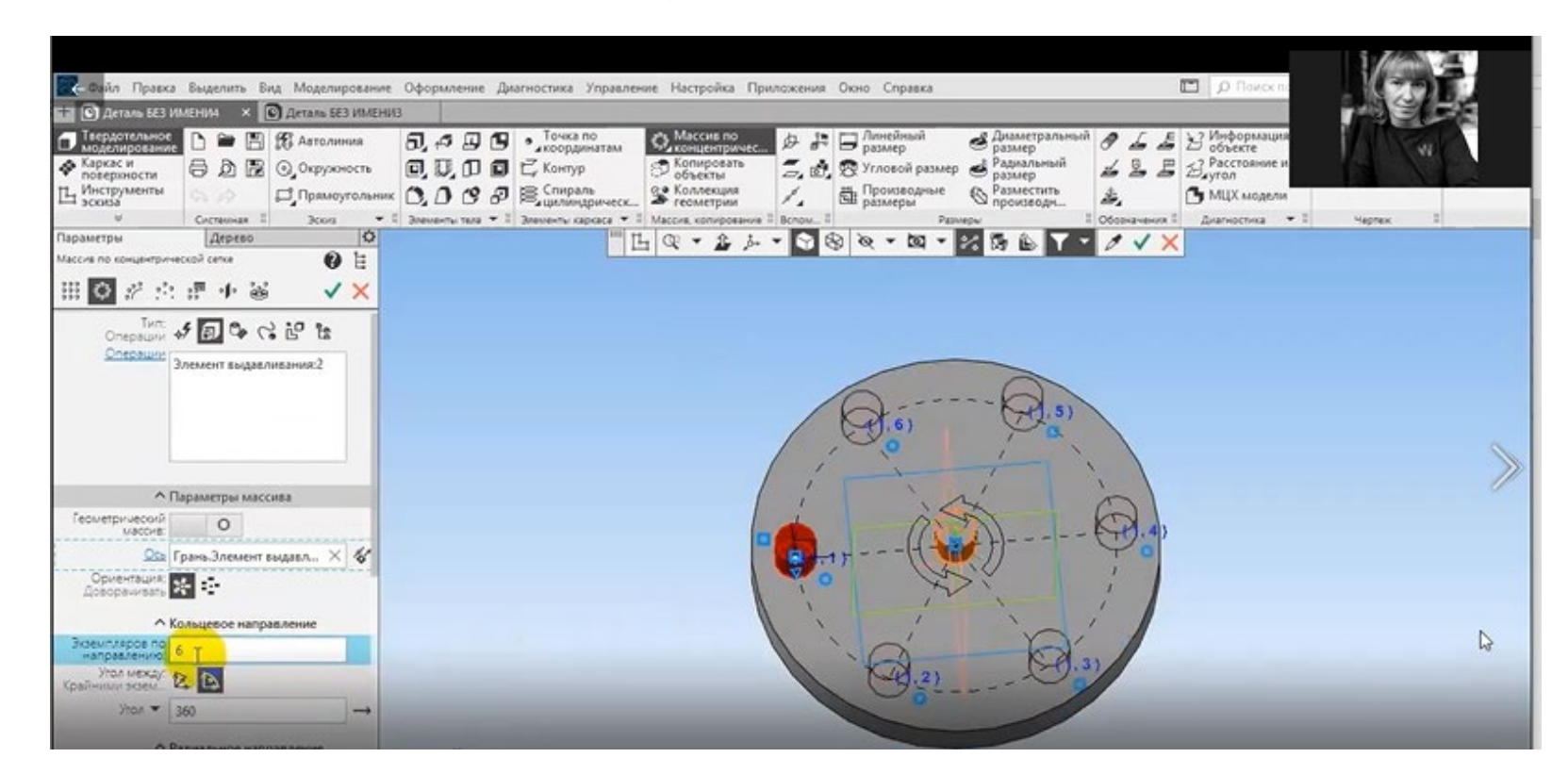

Преподаватель ведет видеозапись вебинара.

## Промежуточный контроль. Экзамен в СДО МДК.05.01 Проектирование и дизайн информационных систем

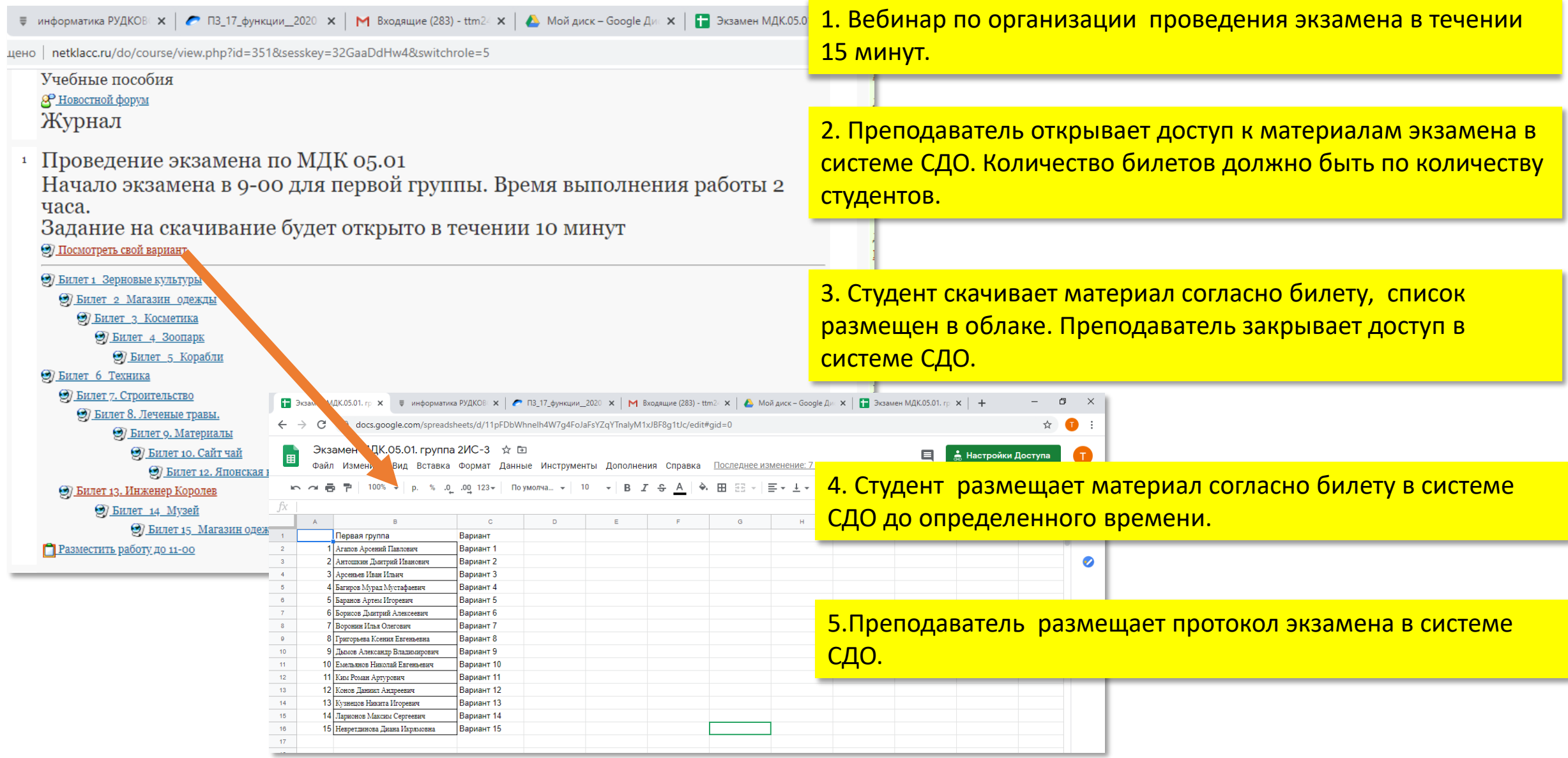

#### Промежуточный контроль. Проведение дифференцированного зачета. Тест 45 минут

![](_page_12_Picture_10.jpeg)

## Промежуточный контроль. Примеры вопросов из теста

![](_page_13_Picture_4.jpeg)

## Методические подходы к создание учебных видеофрагментов и видеоуроков

![](_page_14_Picture_1.jpeg)

![](_page_14_Picture_2.jpeg)

Как провести дистанционное занятие в режиме реального времени, чтобы оно было насыщено, интересно, динамично, правильно построено и обладало высоким коэффициентом полезного действия?

## Алгоритм построения

![](_page_15_Picture_1.jpeg)

![](_page_15_Picture_2.jpeg)

![](_page_15_Picture_3.jpeg)

![](_page_15_Picture_4.jpeg)

приклеить и вырезать выдавлив

## Видео алгоритмы построения

# Пример заданий занятия

Задание1. Построить деталь с помощью Команды «Массив по концентрической сетке» видео инструкции со звуком

Задание2. Построить деталь с помощью Команды «Массив по сетке» видео инструкции со звуком

Задание3. Построить деталь по видео инструкции со звуком

![](_page_16_Picture_4.jpeg)

![](_page_16_Picture_5.jpeg)

![](_page_16_Picture_6.jpeg)

## Camtasia Studio

CamtasiaStudio– программа, предназначенная для захвата изображений с экрана монитора и создания на их основе видеофайлов.

![](_page_17_Picture_2.jpeg)

Дистрибутив программы, в том числе бесплатную 30-дневную версию, можно скачать с сайта компании <http://www.techsmith.com/camtasia/>.

Сделанное при помощи Camtasia Studio видео можно экспортировать в один из поддерживаемых программой форматов:

- **MP4/FLV/SWF** (совместимые с Flash player);
- **M4V** (для iPad/iPod/iPhone/iTunes);
- **AVI** (для CD/DVD);
- **WMV** (Silverlight-совместимый);
- **MOV** (для QuickTime);
- **RM;**
- **анимированный GIF;**
- **MP3.**

## **Взаимодействие с обучающимися на основе Web-сервиса**

![](_page_19_Picture_1.jpeg)

- При использовании web-сервиса занятия проводится в форме вебинара в режиме **on-line** по заранее известному расписанию.
- Данную форму можно применять, как в учебном процессе, так при внеклассной работе с обучающимися.

## **Взаимодействие с обучающимися на основе Web-сервиса ZOOM**

![](_page_20_Picture_1.jpeg)

**Проведение занятия основе Web-сервиса ZOOM**

*Тема: изучение команд копирования и редактирования* Основной материал урока 15 минут

![](_page_21_Figure_2.jpeg)

## Модель 1. Сетевой преподаватель + сетевая аудитория.

![](_page_22_Picture_1.jpeg)

Преподаватель ведет трансляцию занятия через виртуальный кабинет сервиса. Обучающиеся в сетевом режиме подключаются к прямой трансляции через Интернет выходя по ссылке указанной преподавателем заранее в рассылке или на сайте образовательного учреждения.

Модель 2. Сетевой преподаватель + Сетевой преподаватель ( модератор) + Сетевая аудитория

![](_page_23_Figure_1.jpeg)

преподаватель

![](_page_24_Figure_0.jpeg)